# Contents

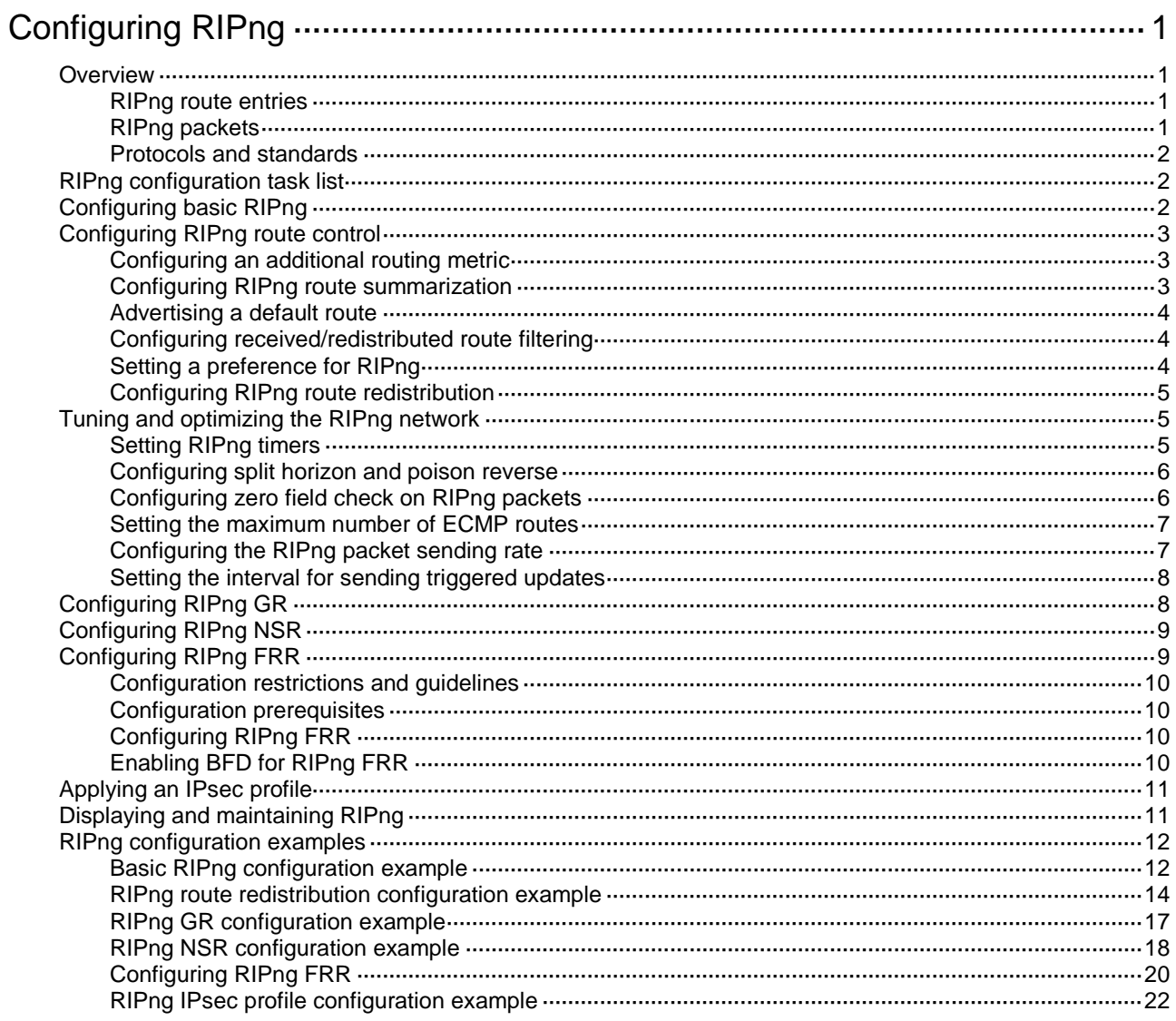

# <span id="page-1-0"></span>**Configuring RIPng**

# <span id="page-1-1"></span>**Overview**

RIP next generation (RIPng) is an extension of RIP-2 for support of IPv6. Most RIP concepts are applicable to RIPng.

RIPng is a distance vector routing protocol. It employs UDP to exchange route information through port 521. RIPng uses a hop count to measure the distance to a destination. The hop count is the metric or cost. The hop count from a router to a directly connected network is 0. The hop count between two directly connected routers is 1. When the hop count is greater than or equal to 16, the destination network or host is unreachable.

By default, the routing update is sent every 30 seconds. If the router receives no routing updates from a neighbor within 180 seconds, the routes learned from the neighbor are considered unreachable. If no routing update is received within another 240 seconds, the router removes these routes from the routing table.

RIPng for IPv6 has the following differences from RIP:

- **UDP port number**—RIPng uses UDP port 521 to send and receive routing information.
- **Multicast address**—RIPng uses FF02::9 as the link-local-router multicast address.
- **Destination Prefix**—128-bit destination address prefix.
- **Next hop-128-bit IPv6 address.**
- **Source address**—RIPng uses FE80::/10 as the link-local source address.

# <span id="page-1-2"></span>RIPng route entries

RIPng stores route entries in a database. Each route entry contains the following elements:

- **Destination address**—IPv6 address of a destination host or a network.
- **Next hop address**—IPv6 address of the next hop.
- **Egress interface—Egress interface of the route.**
- **Metric**—Cost from the local router to the destination.
- **Route time**—Time elapsed since the most recent update. The time is reset to 0 every time the route entry is updated.
- **Route tag**—Used for route control. For more information, see "Configuring routing policies."

# <span id="page-1-3"></span>RIPng packets

RIPng uses request and response packets to exchange routing information as follows:

- **1.** When RIPng starts or needs to update some route entries, it sends a multicast request packet to neighbors.
- **2.** When a RIPng neighbor receives the request packet, it sends back a response packet that contains the local routing table. RIPng can also advertise route updates in response packets periodically or advertise a triggered update caused by a route change.
- **3.** After RIPng receives the response, it checks the validity of the response before adding routes to its routing table, including the following details:
	- Whether the source IPv6 address is the link-local address.
	- Whether the port number is correct.

**4.** A response packet that fails the check is discarded.

## <span id="page-2-0"></span>Protocols and standards

- RFC 2080, *RIPng for IPv6*
- RFC 2081, *RIPng Protocol Applicability Statement*

# <span id="page-2-1"></span>RIPng configuration task list

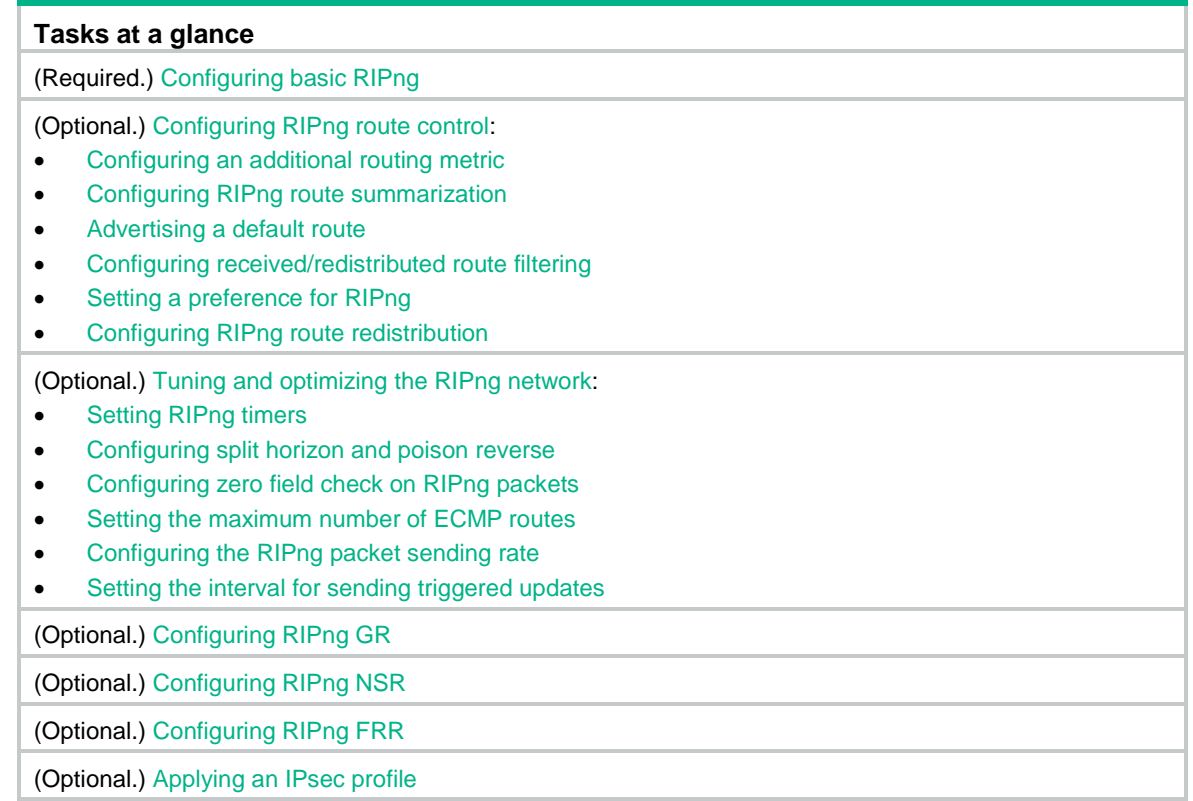

# <span id="page-2-2"></span>Configuring basic RIPng

Before you configure basic RIPng, configure IPv6 addresses for interfaces to ensure IPv6 connectivity between neighboring nodes.

To configure basic RIPng:

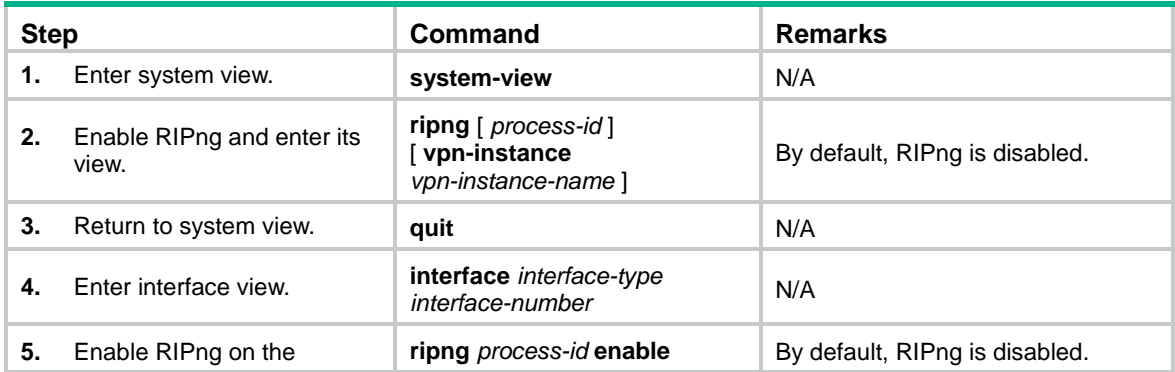

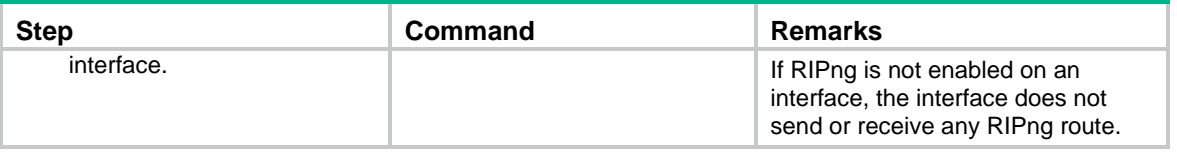

# <span id="page-3-0"></span>Configuring RIPng route control

Before you configure RIPng, complete the following tasks:

- Configure IPv6 addresses for interfaces to ensure IPv6 connectivity between neighboring nodes.
- Configure basic RIPng.

# <span id="page-3-1"></span>Configuring an additional routing metric

An additional routing metric (hop count) can be added to the metric of an inbound or outbound RIPng route.

An outbound additional metric is added to the metric of a sent route, and it does not change the route's metric in the routing table.

An inbound additional metric is added to the metric of a received route before the route is added into the routing table, and the route's metric is changed.

To configure an inbound or outbound additional routing metric:

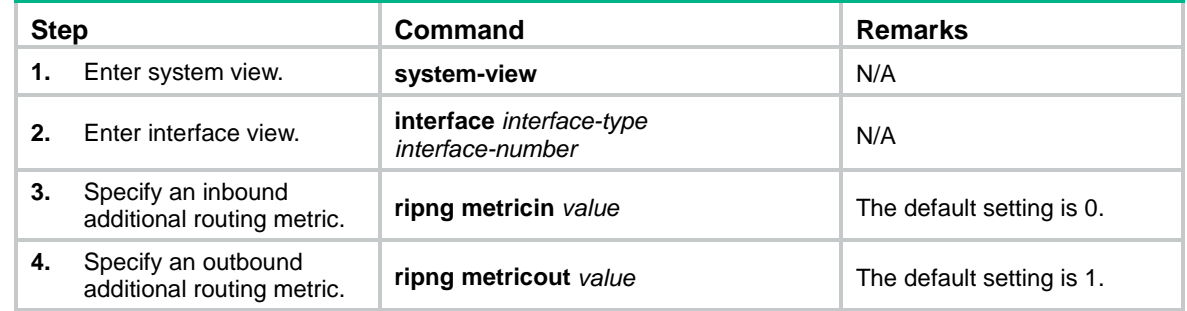

## <span id="page-3-2"></span>Configuring RIPng route summarization

Configure route summarization on an interface, so RIPng advertises a summary route based on the longest match.

RIPng route summarization improves network scalability, reduces routing table size, and increases routing table lookup efficiency.

RIPng advertises a summary route with the smallest metric of all the specific routes.

For example, RIPng has two specific routes to be advertised through an interface: 1:11:11::24 with a metric of a 2 and 1:11:12::34 with a metric of 3. Configure route summarization on the interface, so RIPng advertises a single route 11::0/16 with a metric of 2.

To configure RIPng route summarization:

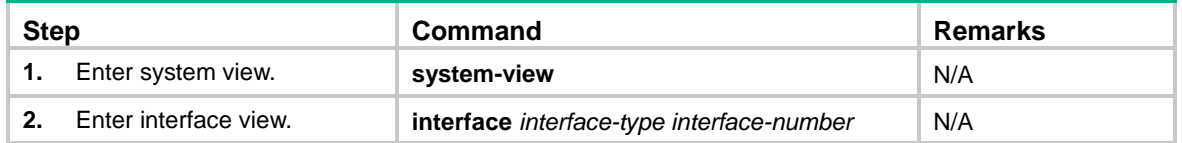

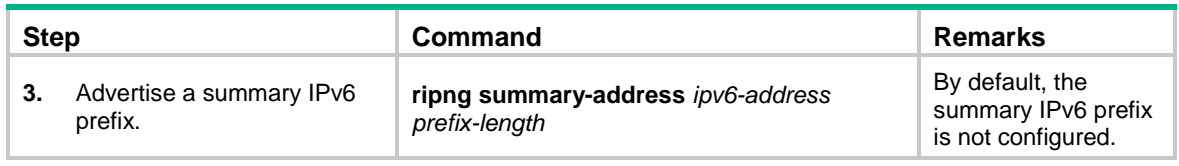

# <span id="page-4-0"></span>Advertising a default route

You can configure RIPng to advertise a default route with the specified cost to its neighbors.

To configure RIPng to advertise a default route:

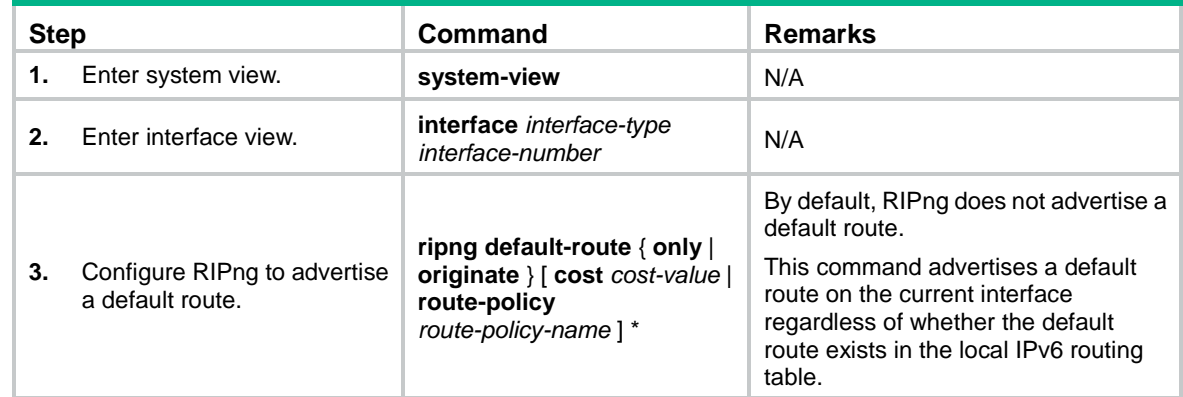

# <span id="page-4-1"></span>Configuring received/redistributed route filtering

Perform this task to filter received or redistributed routes by using an IPv6 ACL or IPv6 prefix list. You can also configure RIPng to filter routes redistributed from other routing protocols and routes from a specified neighbor.

To configure a RIPng route filtering policy:

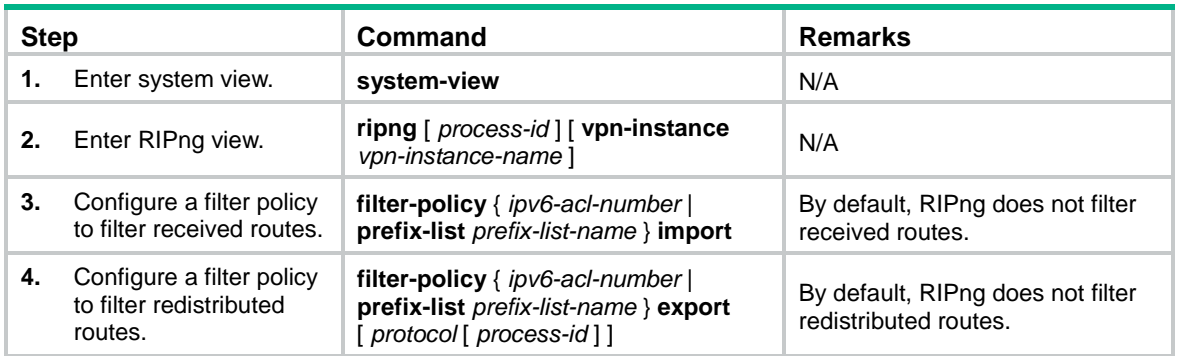

# <span id="page-4-2"></span>Setting a preference for RIPng

Routing protocols each have a preference. When they find routes to the same destination, the route found by the routing protocol with the highest preference is selected as the optimal route. You can manually set a preference for RIPng. The smaller the value, the higher the preference.

To set a preference for RIPng:

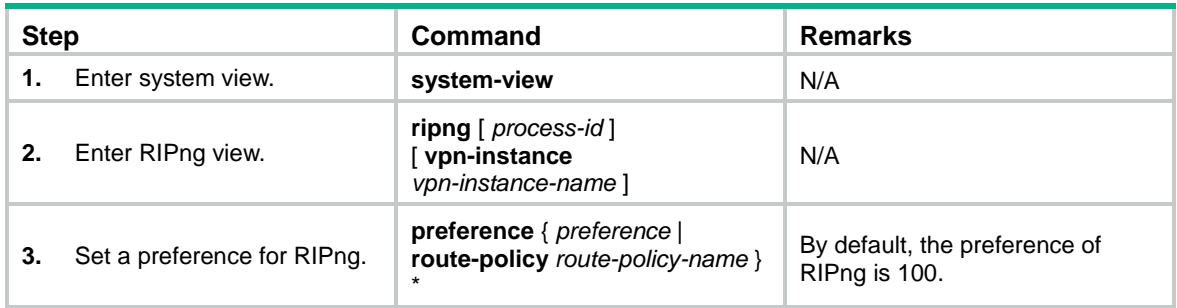

# <span id="page-5-0"></span>Configuring RIPng route redistribution

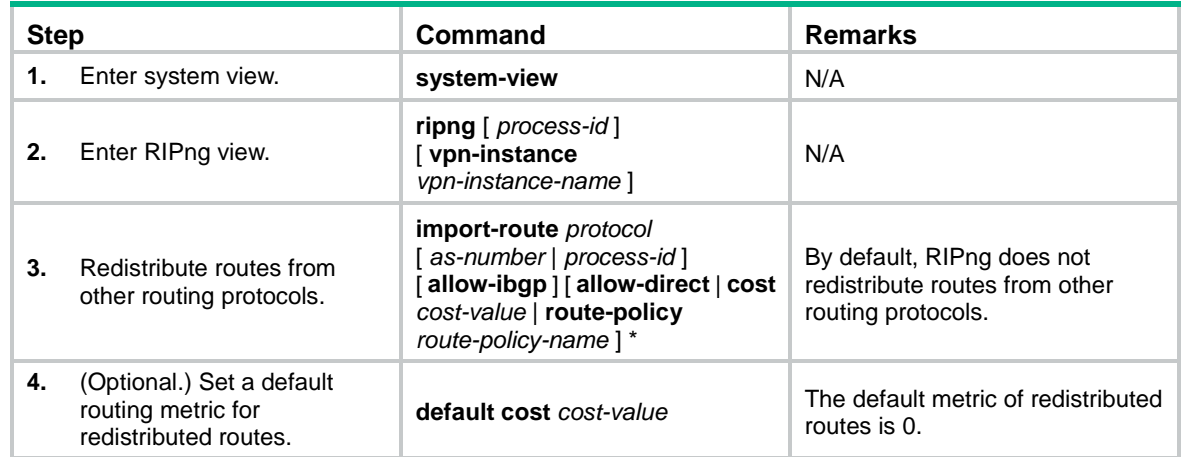

# <span id="page-5-1"></span>Tuning and optimizing the RIPng network

This section describes how to tune and optimize the performance of the RIPng network as well as applications under special network environments.

Before you tune and optimize the RIPng network, complete the following tasks:

- Configure IPv6 addresses for interfaces to ensure IPv6 connectivity between neighboring nodes.
- Configure basic RIPng.

# <span id="page-5-2"></span>Setting RIPng timers

You can adjust RIPng timers to optimize the performance of the RIPng network.

When you adjust RIPng timers, consider the network performance, and perform unified configurations on routers running RIPng to avoid unnecessary network traffic or route oscillation.

To set RIPng timers:

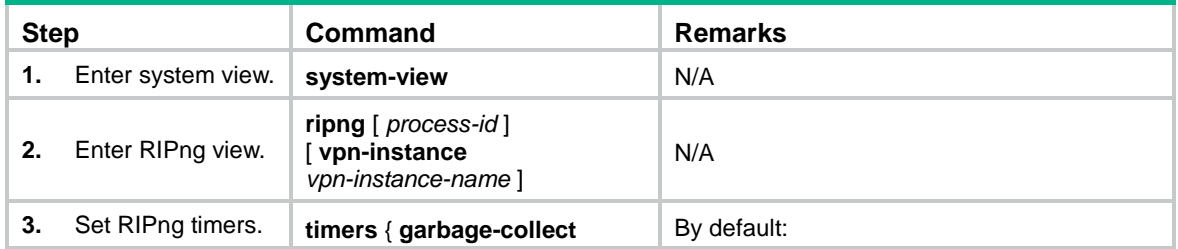

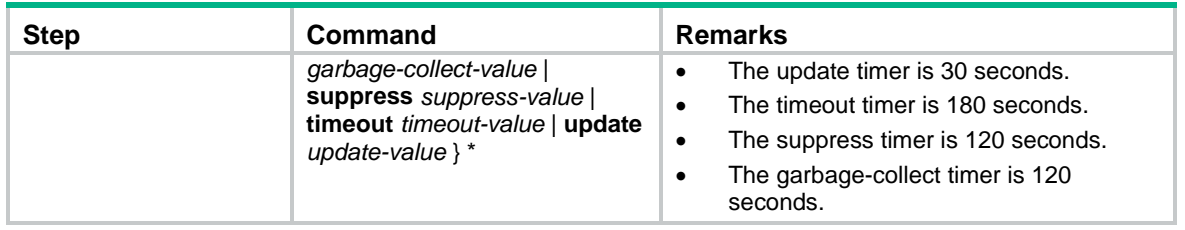

# <span id="page-6-0"></span>Configuring split horizon and poison reverse

If both split horizon and poison reverse are configured, only the poison reverse function takes effect.

### **Configuring split horizon**

Split horizon disables RIPng from sending routes through the interface where the routes were learned to prevent routing loops between neighbors.

As a best practice, enable split horizon to prevent routing loops in normal cases.

To configure split horizon:

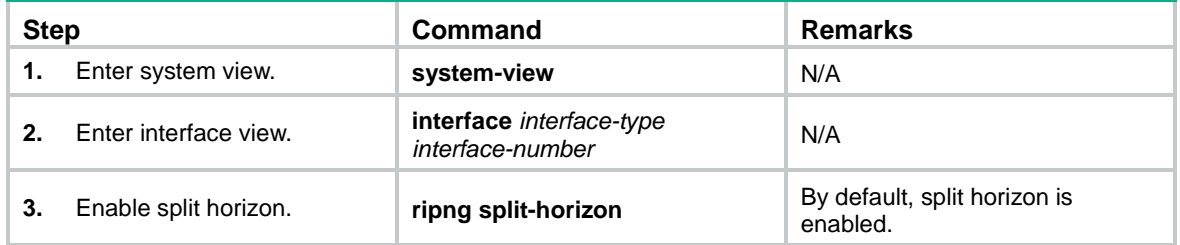

### **Configuring poison reverse**

Poison reverse enables a route learned from an interface to be advertised through the interface. However, the metric of the route is set to 16, which means the route is unreachable.

To configure poison reverse:

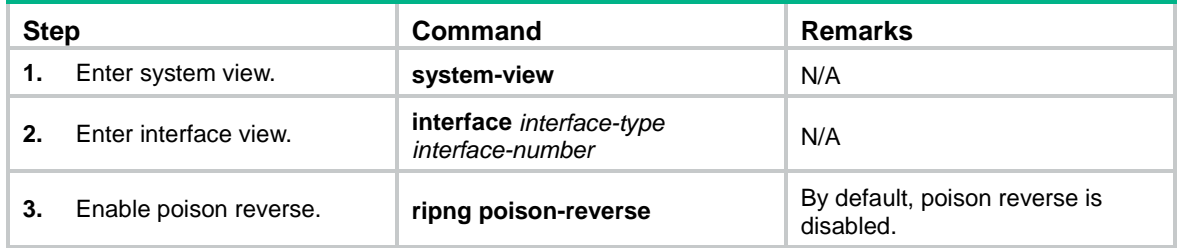

# <span id="page-6-1"></span>Configuring zero field check on RIPng packets

Some fields in the RIPng packet header must be zero. These fields are called zero fields. You can enable zero field check on incoming RIPng packets. If a zero field of a packet contains a non-zero value, RIPng does not process the packets. If you are certain that all packets are trustworthy, disable the zero field check to save CPU resources.

To configure RIPng zero field check:

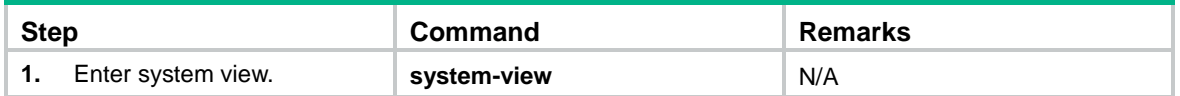

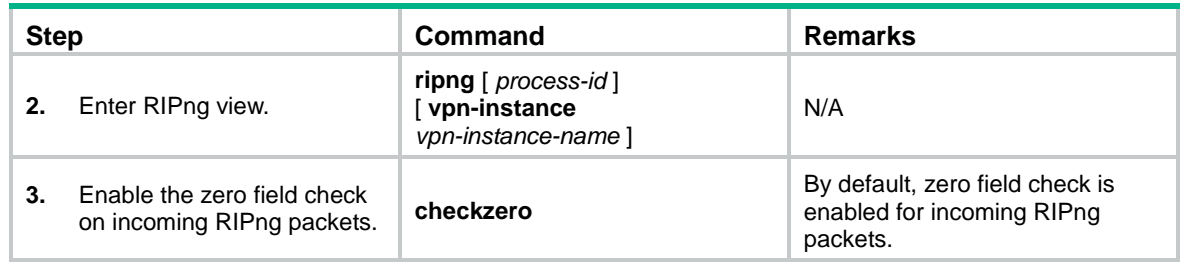

# <span id="page-7-0"></span>Setting the maximum number of ECMP routes

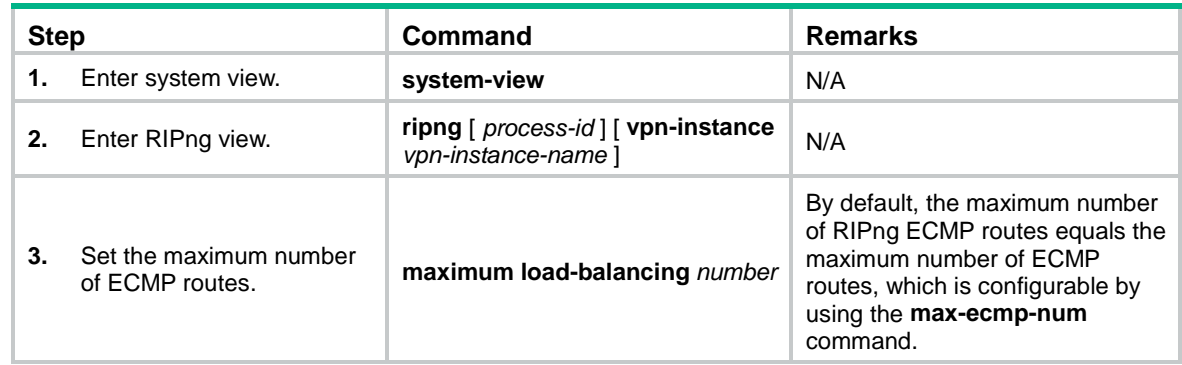

# <span id="page-7-1"></span>Configuring the RIPng packet sending rate

Perform this task to specify the interval for sending RIPng packets and the maximum number of RIPng packets that can be sent at each interval. This feature can avoid excessive RIPng packets from affecting system performance and consuming too much bandwidth.

To configure the RIPng packet sending rate:

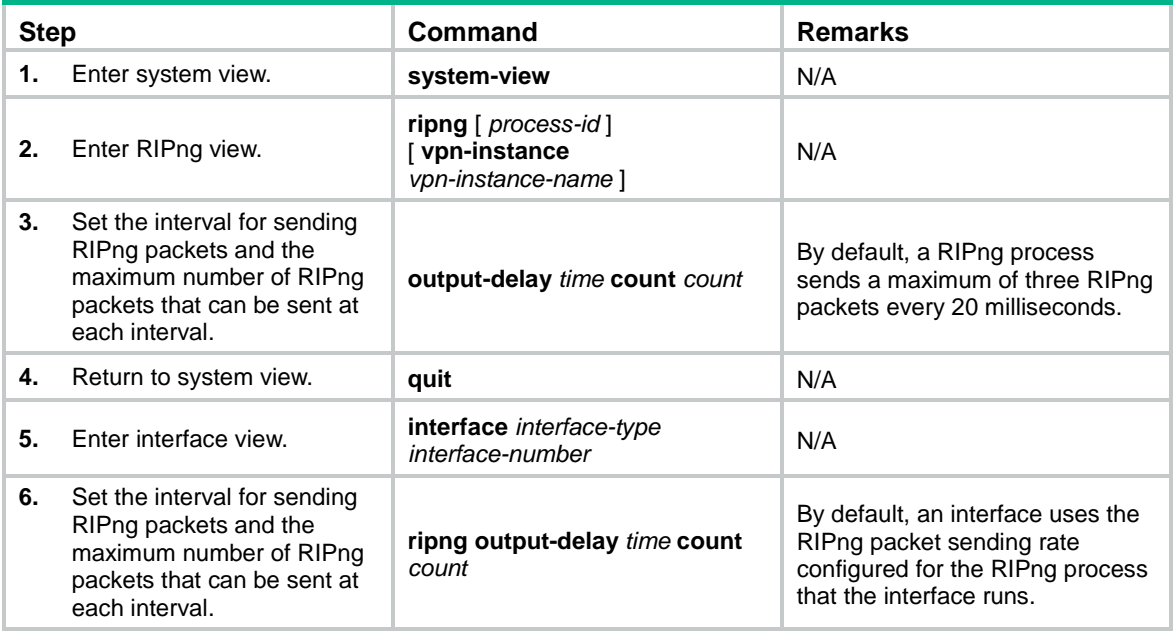

# <span id="page-8-0"></span>Setting the interval for sending triggered updates

Perform this task to avoid network overhead and reduce system resource consumption caused by frequent RIPng triggered updates.

You can use the **timer triggered** command to set the maximum interval, minimum interval, and incremental interval for sending RIPng triggered updates.

For a stable network, the minimum interval is used. If network changes become frequent, the triggered update sending interval is incremented by the incremental interval  $\times 2^{n-2}$  for each triggered update until the maximum interval is reached. The value *n* is the number of triggered update times.

To set the interval for sending triggered updates:

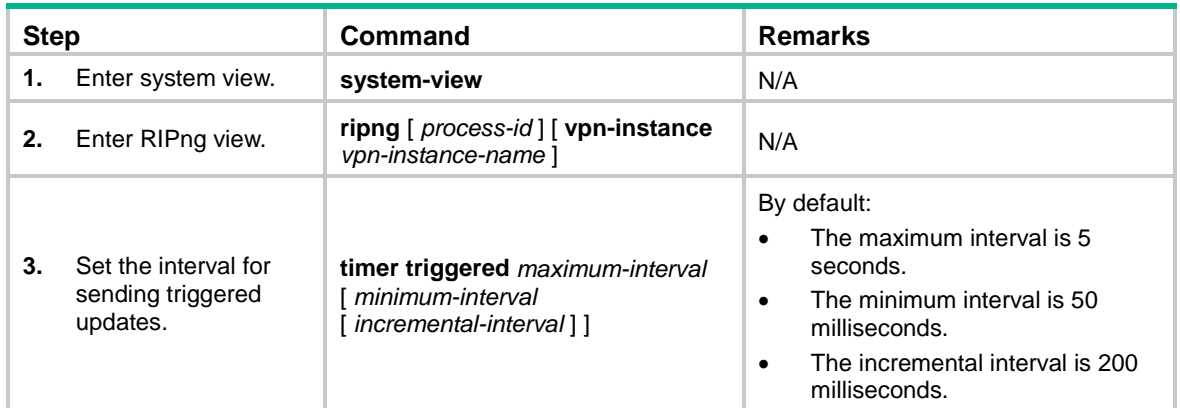

# <span id="page-8-1"></span>Configuring RIPng GR

GR ensures forwarding continuity when a routing protocol restarts or an active/standby switchover occurs.

Two routers are required to complete a GR process. The following are router roles in a GR process:

- **GR restarter**—Graceful restarting router. It must have GR capability.
- **GR helper**—A neighbor of the GR restarter. It helps the GR restarter to complete the GR process.

After RIPng restarts on a router, the router must learn RIPng routes again and updates its FIB table, which causes network disconnections and route reconvergence.

With the GR feature, the restarting router (known as the GR restarter) can notify the event to its GR capable neighbors. GR capable neighbors (known as GR helpers) maintain their adjacencies with the router within a configurable GR interval. During this process, the FIB table of the router does not change. After the restart, the router contacts its neighbors to retrieve its FIB.

By default, a RIPng-enabled device acts as the GR helper. Perform this task on the GR restarter.

### **IMPORTANT:**

You cannot enable RIPng NSR on a device that acts as GR restarter.

**Step Command Remarks 1.** Enter system view. **system-view N/A 2.** Enable RIPng and enter Enable RIPng and enter **ripng** [ *process-id* ]<br>RIPng view. **right** [ **vpn-instance** T**ipng** [ *process-id* ] N/A<br>[ **vpn-instance** ]

To configure GR on the GR restarter:

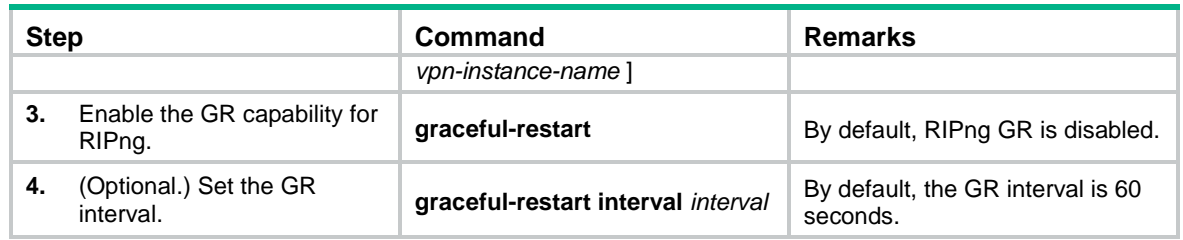

# <span id="page-9-0"></span>Configuring RIPng NSR

Nonstop routing (NSR) backs up RIPng routing information from the active process to the standby process. After an active/standby switchover, NSR can complete route regeneration without tearing down adjacencies or impacting forwarding services.

NSR does not require the cooperation of neighboring devices to recover routing information, and it is typically used more often than GR.

### **IMPORTANT:**

A device that has RIPng NSR enabled cannot act as GR restarter.

To enable RIPng NSR:

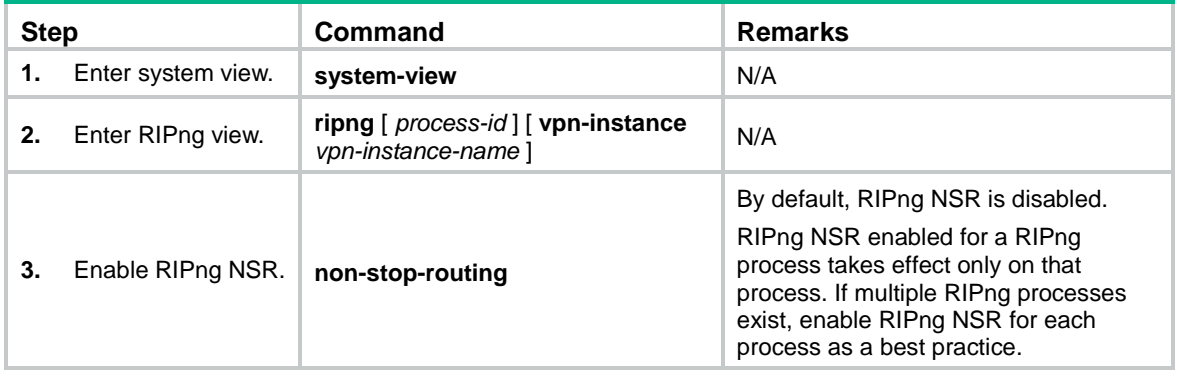

# <span id="page-9-1"></span>Configuring RIPng FRR

A link or router failure on a path can cause packet loss and even routing loop until RIPng completes routing convergence based on the new network topology. FRR enables fast rerouting to minimize the impact of link or node failures.

### **Figure 1 Network diagram for RIPng FRR**

<span id="page-9-2"></span>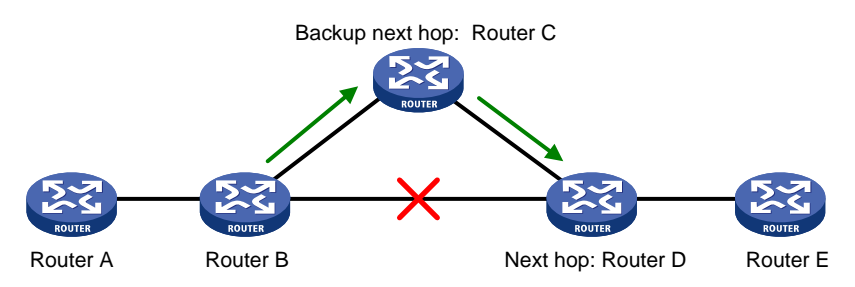

As shown in [Figure 1,](#page-9-2) configure FRR on Router B by using a routing policy to specify a backup next hop. When the primary link fails, RIPng directs packets to the backup next hop. At the same time,

RIPng calculates the shortest path based on the new network topology. Then, the device forwards packets over that path after network convergence.

# <span id="page-10-0"></span>Configuration restrictions and guidelines

- RIPng FRR is available only when the state of the primary link (with Layer 3 interfaces staying up) changes from bidirectional to unidirectional or down.
- RIPng FRR is only effective for RIPng routes that are learned from directly connected neighbors.
- Equal-cost routes do not support RIPng FRR.

# <span id="page-10-1"></span>Configuration prerequisites

You must specify a next hop by using the **apply ipv6 fast-reroute backup-interface** command in a routing policy and reference the routing policy for FRR. For more information about routing policy configuration, see "Configuring routing policies."

# <span id="page-10-2"></span>Configuring RIPng FRR

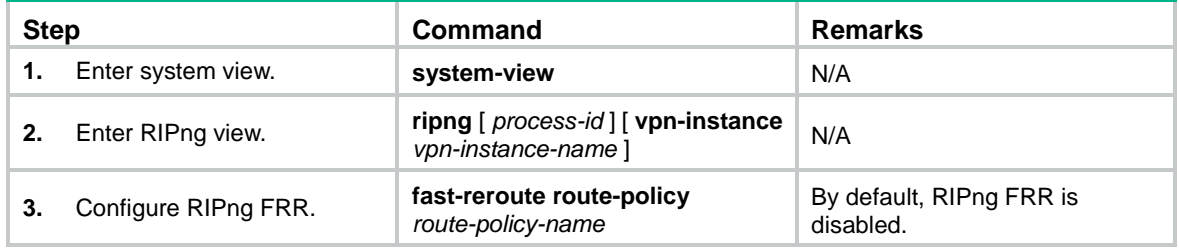

# <span id="page-10-3"></span>Enabling BFD for RIPng FRR

By default, RIPng FRR does not use BFD to detect primary link failures. For quicker RIPng FRR, use BFD single-hop echo detection on the primary link of redundant links to detect link failure.

To configure BFD for RIPng FRR:

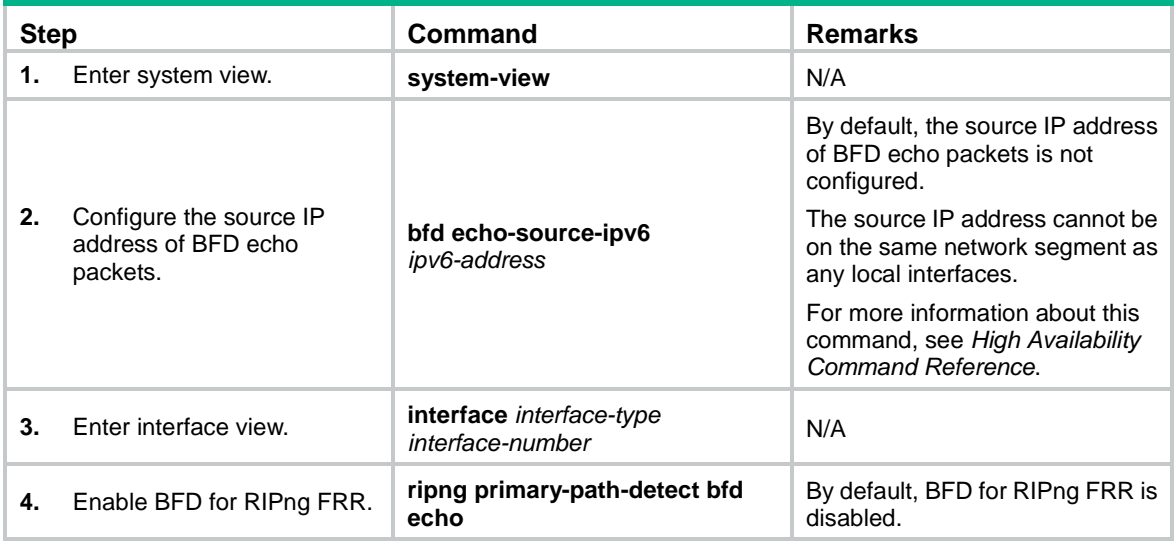

# <span id="page-11-0"></span>Applying an IPsec profile

To protect routing information and prevent attacks, you can configure RIPng to authenticate protocol packets by using an IPsec profile.

An IPsec profile contains inbound and outbound security parameter indexes (SPIs). RIPng compares the inbound SPI defined in the IPsec profile with the outbound SPI in the received packets. Two RIPng devices accept the packets from each other and establish a neighbor relationship only if the SPIs are the same and the relevant IPsec profiles match.

For more information about IPsec profiles, see *Security Configuration Guide*.

You can apply an IPsec profile to a RIPng process or to an interface. If an interface and its process each have an IPsec profile, the IPsec profile applied to the interface takes effect.

To apply an IPsec profile to a process:

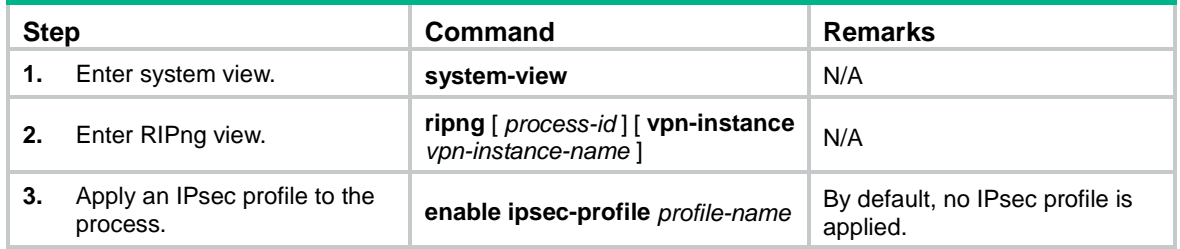

To apply an IPsec profile to an interface:

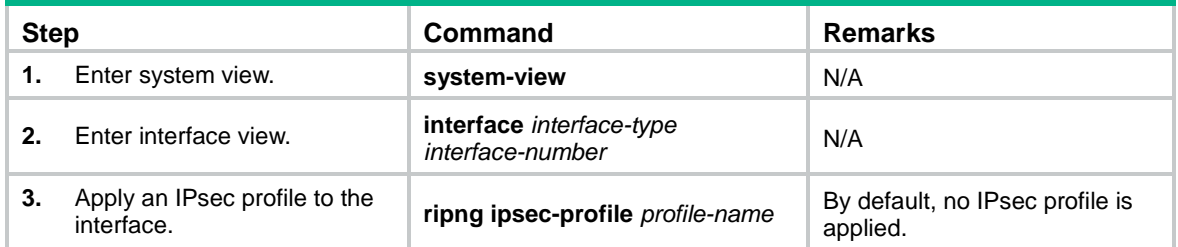

# <span id="page-11-1"></span>Displaying and maintaining RIPng

Execute **display** commands in any view and **reset** commands in user view.

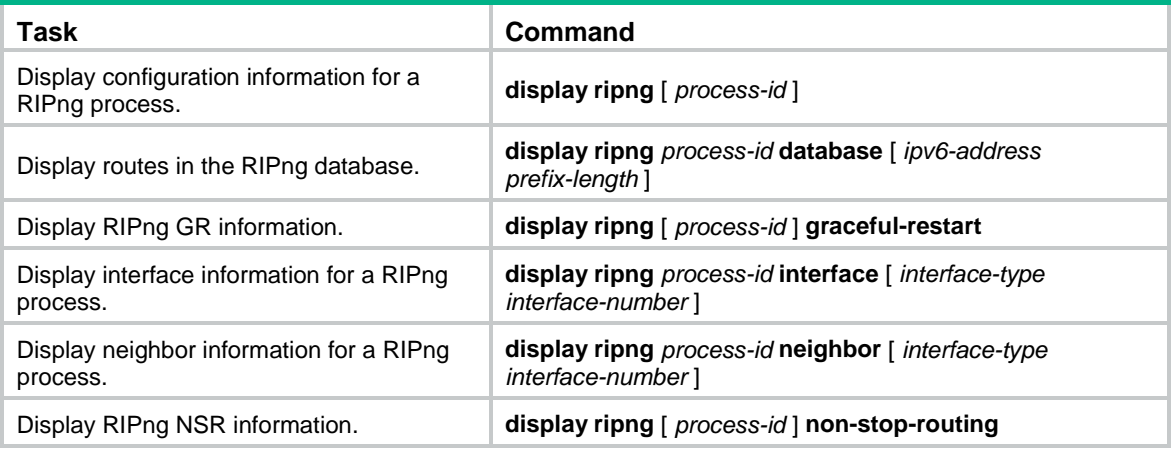

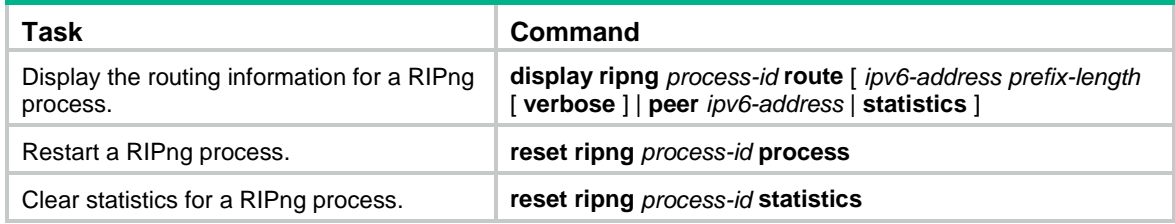

# <span id="page-12-0"></span>RIPng configuration examples

# <span id="page-12-1"></span>Basic RIPng configuration example

### <span id="page-12-2"></span>**Network requirements**

As shown in [Figure 2,](#page-12-2) Switch A, Switch B, and Switch C run RIPng. Configure route filtering on Switch B to accept all received routes except the route 2::/64 and to advertise only the route 4::/64.

### **Figure 2 Network diagram**

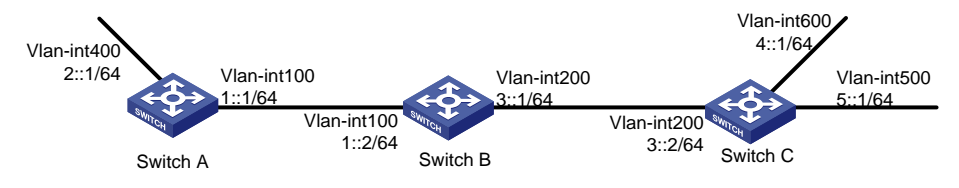

### **Configuration procedure**

- **1.** Configure IPv6 addresses for the interfaces. (Details not shown.)
- **2.** Configure basic RIPng settings:

```
# Configure Switch A.
```

```
<SwitchA> system-view
[SwitchA] ripng 1
[SwitchA-ripng-1] quit
[SwitchA] interface vlan-interface 100
[SwitchA-Vlan-interface100] ripng 1 enable
[SwitchA-Vlan-interface100] quit
[SwitchA] interface vlan-interface 400
[SwitchA-Vlan-interface400] ripng 1 enable
[SwitchA-Vlan-interface400] quit
# Configure Switch B.
<SwitchB> system-view
[SwitchB] ripng 1
[SwitchB-ripng-1] quit
[SwitchB] interface vlan-interface 100
[SwitchB-Vlan-interface100] ripng 1 enable
[SwitchB-Vlan-interface100] quit
[SwitchB] interface vlan-interface 400
[SwitchB-Vlan-interface400] ripng 1 enable
[SwitchB-Vlan-interface400] quit
# Configure Switch C.
<SwitchC> system-view
```

```
[SwitchC] ripng 1
[SwitchC-ripng-1] quit
[SwitchC] interface vlan-interface 200
[SwitchC-Vlan-interface200] ripng 1 enable
[SwitchC-Vlan-interface200] quit
[SwitchC] interface vlan-interface 500
[SwitchC-Vlan-interface500] ripng 1 enable
[SwitchC-Vlan-interface500] quit
[SwitchC] interface vlan-interface 600
[SwitchC-Vlan-interface600] ripng 1 enable
[SwitchC-Vlan-interface600] quit
# Display the RIPng routing table on Switch B.
[SwitchB] display ripng 1 route
    Route Flags: A - Aging, S - Suppressed, G - Garbage-collect, D – Direct
                O - Optimal, F - Flush to RIB
 ----------------------------------------------------------------
Peer FE80::20F:E2FF:FE23:82F5 on Vlan-interface100
Destination 2::/64,
     via FE80::20F:E2FF:FE23:82F5, cost 1, tag 0, AOF, 6 secs
 Peer FE80::20F:E2FF:FE00:100 on Vlan-interface200
Destination 4::/64,
     via FE80::20F:E2FF:FE00:100, cost 1, tag 0, AOF, 11 secs
Destination 5::/64,
     via FE80::20F:E2FF:FE00:100, cost 1, tag 0, AOF, 11
Local route
Destination 1::/64,
     via ::, cost 0, tag 0, DOF
Destination 3::/64,
     via ::, cost 0, tag 0, DOF
# Display the RIPng routing table on Switch A.
[SwitchA] display ripng 1 route
   Route Flags: A - Aging, S - Suppressed, G - Garbage-collect, D – Direct
                 O - Optimal, F - Flush to RIB
 ----------------------------------------------------------------
Peer FE80::200:2FF:FE64:8904 on Vlan-interface100
Destination 3::/64,
     via FE80::200:2FF:FE64:8904, cost 1, tag 0, AOF, 31 secs
Destination 4::/64,
     via FE80::200:2FF:FE64:8904, cost 2, tag 0, AOF, 31 secs
 Destination 5::/64,
     via FE80::200:2FF:FE64:8904, cost 2, tag 0, AOF, 31 secs
Local route
Destination 2::/64,
     via ::, cost 0, tag 0, DOF
Destination 1::/64,
     via ::, cost 0, tag 0, DOF
```
### **3.** Configure route filtering:

```
# Use IPv6 prefix lists on Switch B to filter received and redistributed routes.
[SwitchB] ipv6 prefix-list aaa permit 4:: 64
[SwitchB] ipv6 prefix-list bbb deny 2:: 64
[SwitchB] ipv6 prefix-list bbb permit :: 0 less-equal 128
[SwitchB] ripng 1
[SwitchB-ripng-1] filter-policy prefix-list aaa export
[SwitchB-ripng-1] filter-policy prefix-list bbb import
[SwitchB-ripng-1] quit
# Display RIPng routing tables on Switch B and Switch A.
[SwitchB] display ripng 1 route
    Route Flags: A - Aging, S - Suppressed, G - Garbage-collect, D – Direct
                 O - Optimal, F - Flush to RIB
 ----------------------------------------------------------------
Peer FE80::1:100 on Vlan-interface100
 Peer FE80::3:200 on Vlan-interface200
 Destination 4::/64,
      via FE80::2:200, cost 1, tag 0, AOF, 11 secs
Destination 5::/64,
      via FE80::2:200, cost 1, tag 0, AOF, 11 secs
Local route
Destination 1::/64,
     via ::, cost 0, tag 0, DOF
Destination 3::/64,
      via ::, cost 0, tag 0, DOF
[SwitchA] display ripng 1 route
    Route Flags: A - Aging, S - Suppressed, G - Garbage-collect, D – Direct
                 O - Optimal, F - Flush to RIB
 ----------------------------------------------------------------
 Peer FE80::2:100 on Vlan-interface100
Destination 4::/64,
      via FE80::1:100, cost 2, tag 0, AOF, 2 secs
```
# <span id="page-14-0"></span>RIPng route redistribution configuration example

### **Network requirements**

As shown in [Figure 3,](#page-15-0) Switch B communicates with Switch A through RIPng 100 and with Switch C through RIPng 200.

Configure route redistribution on Switch B, so the two RIPng processes can redistribute routes from each other.

#### **Figure 3 Network diagram**

<span id="page-15-0"></span>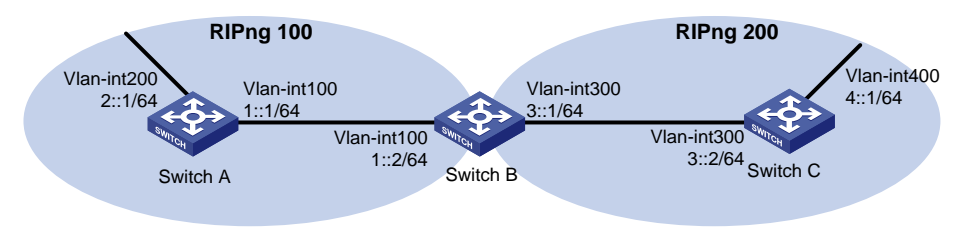

### **Configuration procedure**

- **1.** Configure IPv6 addresses for the interfaces. (Details not shown.)
- **2.** Configure basic RIPng settings:

# Enable RIPng 100 on Switch A. <SwitchA> system-view [SwitchA] ripng 100 [SwitchA-ripng-100] quit [SwitchA] interface vlan-interface 100 [SwitchA-Vlan-interface100] ripng 100 enable [SwitchA-Vlan-interface100] quit [SwitchA] interface vlan-interface 200 [SwitchA-Vlan-interface200] ripng 100 enable [SwitchA-Vlan-interface200] quit # Enable RIPng 100 and RIPng 200 on Switch B. <SwitchB> system-view [SwitchB] ripng 100 [SwitchB-ripng-100] quit [SwitchB] interface vlan-interface 100 [SwitchB-Vlan-interface100] ripng 100 enable [SwitchB-Vlan-interface100] quit [SwitchB] ripng 200 [SwitchB-ripng-200] quit [SwitchB] interface vlan-interface 300 [SwitchB-Vlan-interface300] ripng 200 enable [SwitchB-Vlan-interface300] quit # Enable RIPng 200 on Switch C.

<SwitchC> system-view [SwitchC] ripng 200 [SwitchC] interface vlan-interface 300 [SwitchC-Vlan-interface300] ripng 200 enable [SwitchC-Vlan-interface300] quit [SwitchC] interface vlan-interface 400 [SwitchC-Vlan-interface400] ripng 200 enable [SwitchC-Vlan-interface400] quit # Display the routing table on Switch A. [SwitchA] display ipv6 routing-table

Destinations : 7 Routes : 7

```
Destination: ::1/128 Protocol : Direct
  NextHop : ::1 Preference: 0
  Interface : InLoop0 Cost : 0
  Destination: 1::/64 Protocol : Direct
  NextHop : :: Preference: 0
  Interface : Vlan100 Cost : 0
  Destination: 1::1/128 Protocol : Direct
  NextHop : ::1 Preference: 0
  Interface : InLoop0 Cost : 0
  Destination: 2::/64 Protocol : Direct
  NextHop : :: Preference: 0
  Interface : Vlan200 Cost : 0
  Destination: 2::1/128 Protocol : Direct
  NextHop : ::1 Preference: 0
  Interface : InLoop0 Cost : 0
  Destination: FE80::/10 Protocol : Direct
  NextHop : :: Preference: 0
  Interface : NULL0 Cost : 0
  Destination: FF00::/8 Protocol : Direct
  NextHop : :: Preference: 0
  Interface : NULL0 Cost : 0
3. Configure RIPng route redistribution:
  # Configure route redistribution between the two RIPng processes on Switch B.
  [SwitchB] ripng 100
  [SwitchB-ripng-100] import-route ripng 200
  [SwitchB-ripng-100] quit
  [SwitchB] ripng 200
  [SwitchB-ripng-200] import-route ripng 100
  [SwitchB-ripng-200] quit
  # Display the routing table on Switch A.
  [SwitchA] display ipv6 routing-table
  Destinations : 8 Routes : 8
  Destination: ::1/128 Protocol : Direct
  NextHop : ::1 Preference: 0
  Interface : InLoop0 Cost : 0
  Destination: 1::/64 Protocol : Direct
  NextHop : : : Preference: 0
  Interface : Vlan100 Cost : 0
```
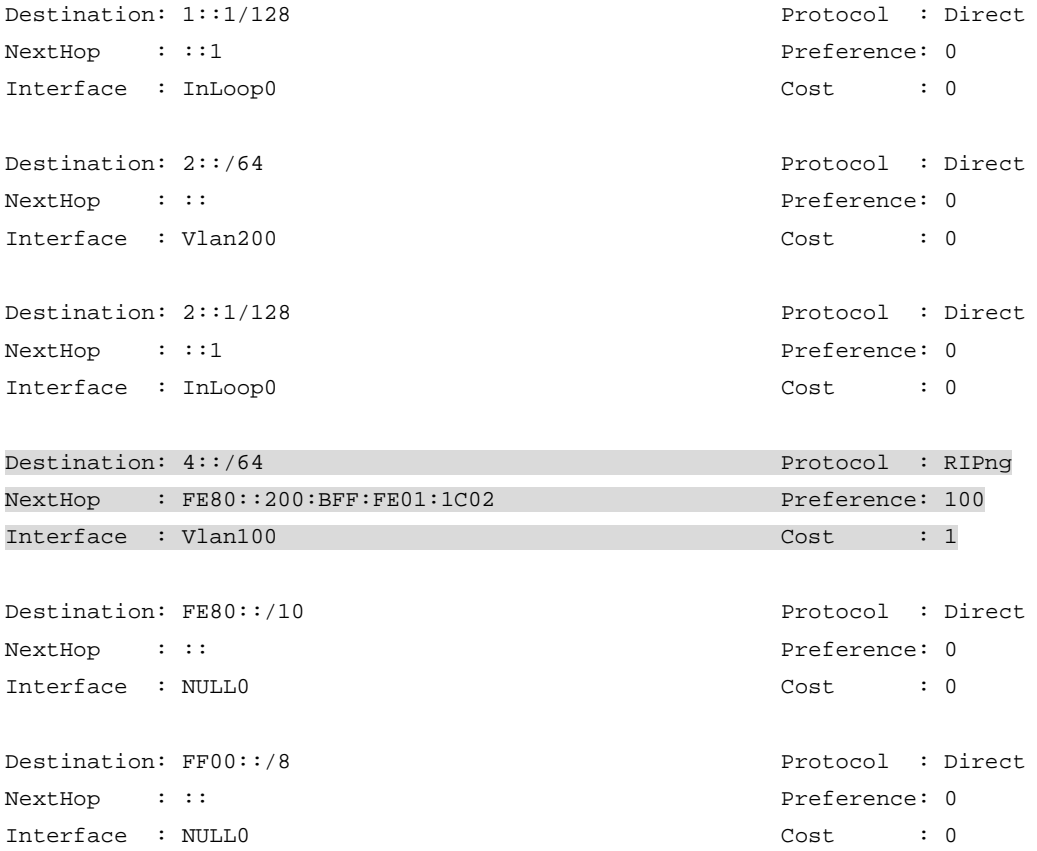

## <span id="page-17-0"></span>RIPng GR configuration example

### **Network requirements**

As shown in [Figure 4,](#page-17-1) Switch A, Switch B, and Switch C learn IPv6 routing information through RIPng.

Configure Switch A as the GR restarter. Configure Switch B and Switch C as the GR helpers to synchronize their routing tables with Switch A by using GR.

### **Figure 4 Network diagram**

<span id="page-17-1"></span>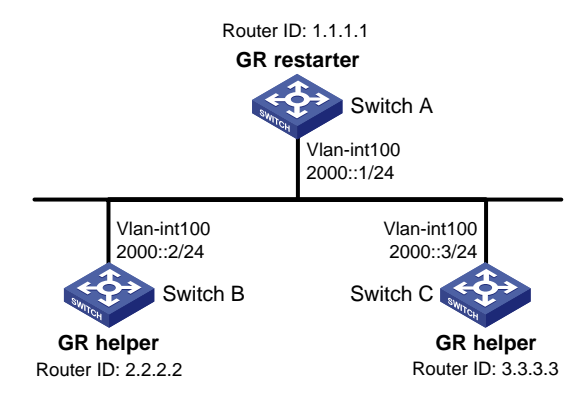

### **Configuration procedure**

- **1.** Configure IPv6 addresses for the interfaces. (Details not shown.)
- **2.** Configure RIPng on the switches to ensure the following: (Details not shown.)
	- o Switch A, Switch B, and Switch C can communicate with each other at Layer 3.
- Dynamic route update can be implemented among them with RIPng.
- **3.** Enable RIPng GR on Switch A.

```
<SwitchA> system-view
[SwitchA] ripng 1
[SwitchA-ripng-1] graceful-restart
```
### **Verifying the configuration**

# Restart RIPng or trigger an active/standby switchover, and then display GR status on Switch A.

```
<SwitchA> display ripng 1 graceful-restart
RIPng process: 1
Graceful Restart capability : Enabled
Current GR state : Normal
Graceful Restart period : 60 seconds
Graceful Restart remaining time: 0 seconds
```
## <span id="page-18-0"></span>RIPng NSR configuration example

### **Network requirements**

As shown in [Figure 5,](#page-18-1) Switch S, Switch A, and Switch B learn IPv6 routing information through RIPng.

Enable RIPng NSR on Switch S to ensure correct routing when an active/standby switchover occurs on Switch S.

### **Figure 5 Network diagram**

<span id="page-18-1"></span>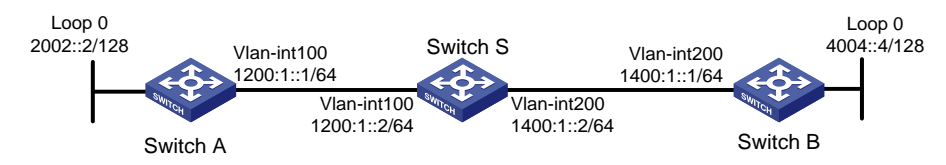

### **Configuration procedure**

- **1.** Configure IPv6 addresses for the interfaces. (Details not shown.)
- **2.** Configure RIPng on the switches to ensure the following: (Details not shown.)
	- $\circ$  Switch S, Switch A, and Switch B can communicate with each other at Layer 3.
	- Dynamic route update can be implemented among them with RIPng.
- **3.** Enable RIPng NSR on Switch S.

```
<SwitchS> system-view
[SwitchS] ripng 1
[SwitchS-ripng-1] non-stop-routing
[SwitchS-ripng-1] quit
```
### **Verifying the configuration**

#### # Perform an active/standby switchover on Switch S.

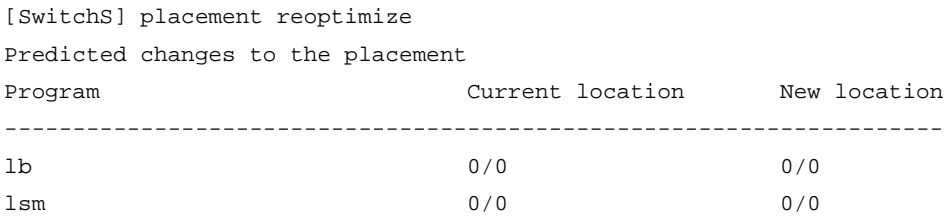

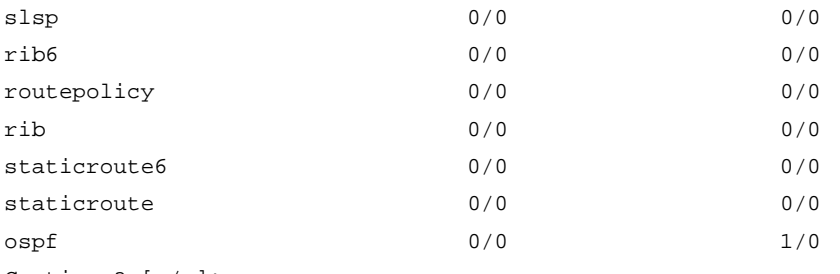

Continue? [y/n]:y

Re-optimization of the placement start. You will be notified on completion Re-optimization of the placement complete. Use 'display placement' to view the new placement

# During the switchover period, display RIPng neighbors on Switch A to verify the neighbor relationship between Switch A and Switch S.

```
[SwitchA] display ripng 1 neighbor
Neighbor Address: FE80::AE45:5CE7:422E:2867
     Interface : Vlan-interface100
     Version : RIPng version 1 Last update: 00h00m23s
    Bad packets: 0 Bad routes : 0
```
# Display RIPng routes on Switch A to verify if Switch A has a route to the loopback interface on Switch B.

```
[SwitchA] display ripng 1 route
   Route Flags: A - Aging, S - Suppressed, G - Garbage-collect, D - Direct
                O - Optimal, F - Flush to RIB
    ----------------------------------------------------------------
Peer FE80::AE45:5CE7:422E:2867 on Vlan-interface100
Destination 1400:1::/64,
     via FE80::AE45:5CE7:422E:2867, cost 1, tag 0, AOF, 1 secs
Destination 4004::4/128,
     via FE80::AE45:5CE7:422E:2867, cost 2, tag 0, AOF, 1 secs
Local route
Destination 2002::2/128,
     via ::, cost 0, tag 0, DOF
Destination 1200:1::/64,
     via ::, cost 0, tag 0, DOF
```
# Display RIPng neighbors on Switch B to verify the neighbor relationship between Switch B and Switch S.

```
[SwitchB] display ripng 1 neighbor
Neighbor Address: FE80::20C:29FF:FECE:6277
     Interface : Vlan-interface200
     Version : RIPng version 1 Last update: 00h00m18s
    Bad packets: 0 Bad routes : 0
```
# Display RIPng routes on Switch B to verify if Switch B has a route to the loopback interface on Switch A.

```
[SwitchB] display ripng 1 route
   Route Flags: A - Aging, S - Suppressed, G - Garbage-collect, D - Direct
                O - Optimal, F - Flush to RIB
----------------------------------------------------------------
Peer FE80::20C:29FF:FECE:6277 on Vlan-interface200
```

```
Destination 2002::2/128,
     via FE80::20C:29FF:FECE:6277, cost 2, tag 0, AOF, 24 secs
Destination 1200:1::/64,
     via FE80::20C:29FF:FECE:6277, cost 1, tag 0, AOF, 24 secs
Local route
Destination 4004::4/128,
     via ::, cost 0, tag 0, DOF
Destination 1400:1:764,
     via ::, cost 0, tag 0, DOF
```
The output shows the following when an active/standby switchover occurs on Switch S:

- The neighbor relationships and routing information on Switch A and Switch B have not changed.
- The traffic from Switch A to Switch B has not been impacted.

# <span id="page-20-0"></span>Configuring RIPng FRR

### <span id="page-20-1"></span>**Network requirements**

As shown in [Figure 6,](#page-20-1) Switch A, Switch B, and Switch C run RIPng. Configure RIPng FRR so that when Link A becomes unidirectional, traffic can be switched to Link B immediately.

#### **Figure 6 Network diagram**

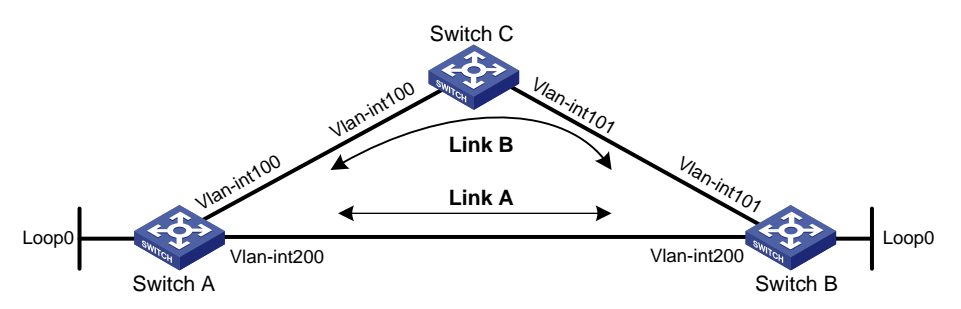

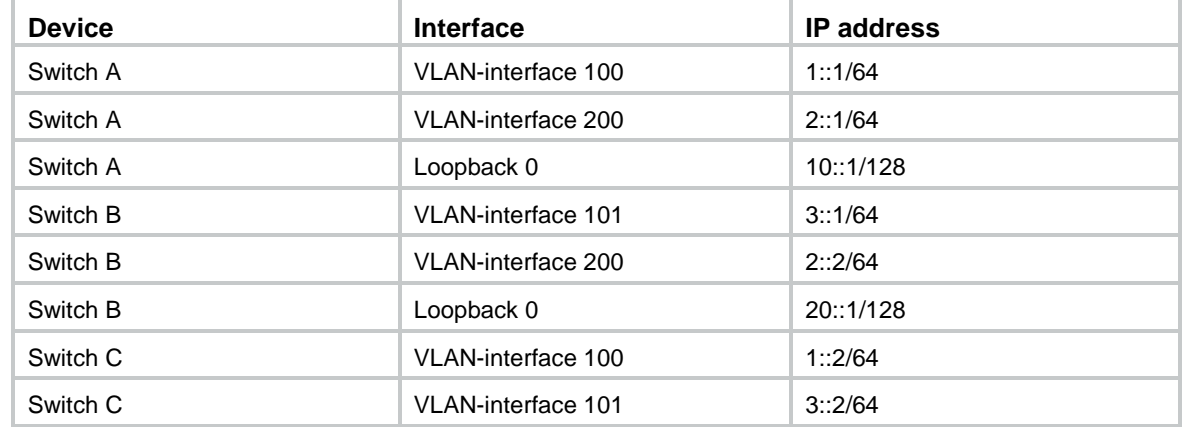

### **Configuration procedure**

- **1.** Configure IPv6 addresses for the interfaces on the switches. (Details not shown.)
- **2.** Configure RIPng on the switches to make sure Switch A, Switch B, and Switch C can communicate with each other at Layer 3. (Details not shown.)
- **3.** Configure RIPng FRR: # Configure Switch A.

```
<SwitchA> system-view
[SwitchA] ipv6 prefix-list abc index 10 permit 20::1 128
[SwitchA] route-policy frr permit node 10
[SwitchA-route-policy-frr-10] if-match ipv6 address prefix-list abc
[SwitchA-route-policy-frr-10] apply ipv6 fast-reroute backup-interface
vlan-interface 100 backup-nexthop 1::2
[SwitchA-route-policy-frr-10] quit
[SwitchA] ripng 1
[SwitchA-ripng-1] fast-reroute route-policy frr
[SwitchA-ripng-1] quit
# Configure Switch B. 
<SwitchB> system-view
[SwitchB] ipv6 prefix-list abc index 10 permit 10::1 128
[SwitchB] route-policy frr permit node 10
[SwitchB-route-policy-frr-10] if-match ipv6 address prefix-list abc
[SwitchB-route-policy-frr-10] apply ipv6 fast-reroute backup-interface
vlan-interface 101 backup-nexthop 3::2
[SwitchB-route-policy-frr-10] quit
[SwitchB] ripng 1
[SwitchB-ripng-1] fast-reroute route-policy frr
[SwitchB-ripng-1] quit
```
#### **Verifying the configuration**

# Display the route 20::1/128 on Switch A to view the backup next hop information.

```
[SwitchA] display ipv6 routing-table 20::1 128 verbose
```

```
Summary count : 1
Destination: 20::1/128
   Protocol: RIPng
Process ID: 1
 SubProtID: 0x0 Age: 00h17m42s
     Cost: 1 Preference: 100
    IpPre: N/A 			 OosLocalID: N/A
      Tag: 0 State: Inactive Adv
  OrigTblID: 0x0 OrigVrf: default-vrf
    TableID: 0xa OrigAs: 0
     NibID: 0x22000003 LastAs: 0
    AttrID: 0xffffffff Neighbor: FE80::34CD:9FF:FE2F:D02
     Flags: 0x41 OrigNextHop: FE80::34CD:9FF:FE2F:D02
    Label: NULL RealNextHop: FE80::34CD:9FF:FE2F:D02
  BkLabel: NULL BkNextHop: FE80::7685:45FF:FEAD:102
 Tunnel ID: Invalid Interface: Vlan-interface200
BkTunnel ID: Invalid BkInterface: Vlan-interface100
  FtnIndex: 0x0 TrafficIndex: N/A
  Connector: N/A
```
## # Display the route 10::1/128 on Switch B to view the backup next hop information.

[SwitchB] display ipv6 routing-table 10::1 128 verbose

```
Summary count : 1
Destination: 10::1/128
   Protocol: RIPng
Process ID: 1
 SubProtID: 0x0 Age: 00h22m34s
     Cost: 1 Preference: 100
     IpPre: N/A QosLocalID: N/A
      Tag: 0 State: Inactive Adv
  OrigTblID: 0x0 OrigVrf: default-vrf
    TableID: 0xa OrigAs: 0
     NibID: 0x22000001 LastAs: 0
    AttrID: 0xfffffffff Neighbor: FE80::34CC:E8FF:FE5B:C02
     Flags: 0x41 OrigNextHop: FE80::34CC:E8FF:FE5B:C02
    Label: NULL RealNextHop: FE80::34CC:E8FF:FE5B:C02
   BkLabel: NULL BkNextHop: FE80::7685:45FF:FEAD:102
 Tunnel ID: Invalid Interface: Vlan-interface200
BkTunnel ID: Invalid BkInterface: Vlan-interface101
   FtnIndex: 0x0 TrafficIndex: N/A
  Connector: N/A
```
## <span id="page-22-0"></span>RIPng IPsec profile configuration example

### <span id="page-22-1"></span>**Network requirements**

As shown in [Figure 7,](#page-22-1) configure RIPng on the switches, and configure IPsec profiles on the switches to authenticate and encrypt protocol packets.

### **Figure 7 Network diagram**

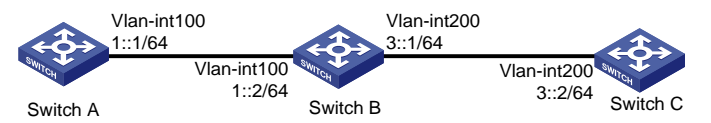

### **Configuration procedure**

**1.** Configure IPv6 addresses for the interfaces. (Details not shown.)

## **2.** Configure basic RIPng settings:

#### # Configure Switch A.

```
<SwitchA> system-view
[SwitchA] ripng 1
[SwitchA-ripng-1] quit
[SwitchA] interface vlan-interface 100
[SwitchA-Vlan-interface100] ripng 1 enable
[SwitchA-Vlan-interface100] quit
# Configure Switch B.
<SwitchB> system-view
[SwitchB] ripng 1
[SwitchB-ripng-1] quit
[SwitchB] interface vlan-interface 200
[SwitchB-Vlan-interface200] ripng 1 enable
```
[SwitchB-Vlan-interface200] quit [SwitchB] interface vlan-interface 100 [SwitchB-Vlan-interface100] ripng 1 enable [SwitchB-Vlan-interface100] quit

#### # Configure Switch C.

<SwitchC> system-view [SwitchC] ripng 1 [SwitchC-ripng-1] quit [SwitchC] interface vlan-interface 200 [SwitchC-Vlan-interface200] ripng 1 enable [SwitchC-Vlan-interface200] quit

### **3.** Configure RIPng IPsec profiles:

#### On Switch A:

#### # Create an IPsec transform set named **protrf1**.

[SwitchA] ipsec transform-set protrf1

#### # Specify the ESP encryption and authentication algorithms.

[SwitchA-ipsec-transform-set-protrf1] esp encryption-algorithm 3des-cbc [SwitchA-ipsec-transform-set-protrf1] esp authentication-algorithm md5

#### # Specify transport mode for encapsulation.

[SwitchA-ipsec-transform-set-protrf1] encapsulation-mode transport

[SwitchA-ipsec-transform-set-protrf1] quit

#### # Create a manual IPsec profile named **profile001**.

[SwitchA] ipsec profile profile001 manual

#### # Reference IPsec transform set **protrf1**.

[SwitchA-ipsec-profile-profile001-manual] transform-set protrf1

#### # Configure the inbound and outbound SPIs for ESP.

[SwitchA-ipsec-profile-profile001-manual] sa spi inbound esp 256 [SwitchA-ipsec-profile-profile001-manual] sa spi outbound esp 256

#### # Configure the inbound and outbound SA keys for ESP.

[SwitchA-ipsec-profile-profile001-manual] sa string-key inbound esp simple abc [SwitchA-ipsec-profile-profile001-manual] sa string-key outbound esp simple abc [SwitchA-ipsec-profile-profile001-manual] quit

#### $\circ$  On Switch B:

#### # Create an IPsec transform set named **protrf1**.

[SwitchB] ipsec transform-set protrf1

#### # Specify the ESP encryption and authentication algorithms.

[SwitchB-ipsec-transform-set-protrf1] esp encryption-algorithm 3des-cbc [SwitchB-ipsec-transform-set-protrf1] esp authentication-algorithm md5

### # Specify transport mode for encapsulation.

[SwitchB-ipsec-transform-set-protrf1] encapsulation-mode transport

[SwitchB-ipsec-transform-set-protrf1] quit

#### # Create a manual IPsec profile named **profile001**.

[SwitchB] ipsec profile profile001 manual

#### # Reference IPsec transform set **protrf1**.

[SwitchB-ipsec-profile-profile001-manual] transform-set protrf1

#### # Configure the inbound and outbound SPIs for ESP.

[SwitchB-ipsec-profile-profile001-manual] sa spi inbound esp 256

[SwitchB-ipsec-profile-profile001-manual] sa spi outbound esp 256

#### # Configure the inbound and outbound SA keys for ESP.

[SwitchB-ipsec-profile-profile001-manual] sa string-key inbound esp simple abc [SwitchB-ipsec-profile-profile001-manual] sa string-key outbound esp simple abc [SwitchB-ipsec-profile-profile001-manual] quit

#### $\circ$  On Switch C:

# Create an IPsec transform set named **protrf1**.

[SwitchC] ipsec transform-set protrf1

#### # Specify the ESP encryption and authentication algorithms.

[SwitchC-ipsec-transform-set-protrf1] esp encryption-algorithm 3des-cbc

[SwitchC-ipsec-transform-set-protrf1] esp authentication-algorithm md5

#### # Specify transport mode for encapsulation.

[SwitchC-ipsec-transform-set-protrf1] encapsulation-mode transport

[SwitchC-ipsec-transform-set-protrf1] quit

#### # Create a manual IPsec profile named **profile001**.

[SwitchC] ipsec profile profile001 manual

#### # Reference IPsec transform set **protrf1**.

[SwitchC-ipsec-profile-profile001-manual] transform-set protrf1

#### # Configure the inbound and outbound SPIs for ESP.

[SwitchC-ipsec-profile-profile001-manual] sa spi inbound esp 256

[SwitchC-ipsec-profile-profile001-manual] sa spi outbound esp 256

#### # Configure the inbound and outbound SA keys for ESP.

[SwitchC-ipsec-profile-profile001-manual] sa string-key inbound esp simple abc [SwitchC-ipsec-profile-profile001-manual] sa string-key outbound esp simple abc [SwitchC-ipsec-profile-profile001-manual] quit

#### **4.** Apply the IPsec profiles to the RIPng process on each device:

#### On Switch A:

```
[SwitchA] ripng 1
[SwitchA-ripng-1] enable ipsec-profile profile001
[SwitchA-ripng-1] quit
```
### On Switch B:

[SwitchB] ripng 1 [SwitchB-ripng-1] enable ipsec-profile profile001 [SwitchB-ripng-1] quit

#### o On Switch C:

[SwitchC] ripng 1 [SwitchC-ripng-1] enable ipsec-profile profile001 [SwitchC-ripng-1] quit

### **Verifying the configuration**

# Verify that the RIPng packets between Switches A, B and C are protected by IPsec. (Details not shown.)